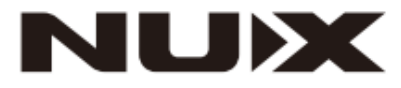

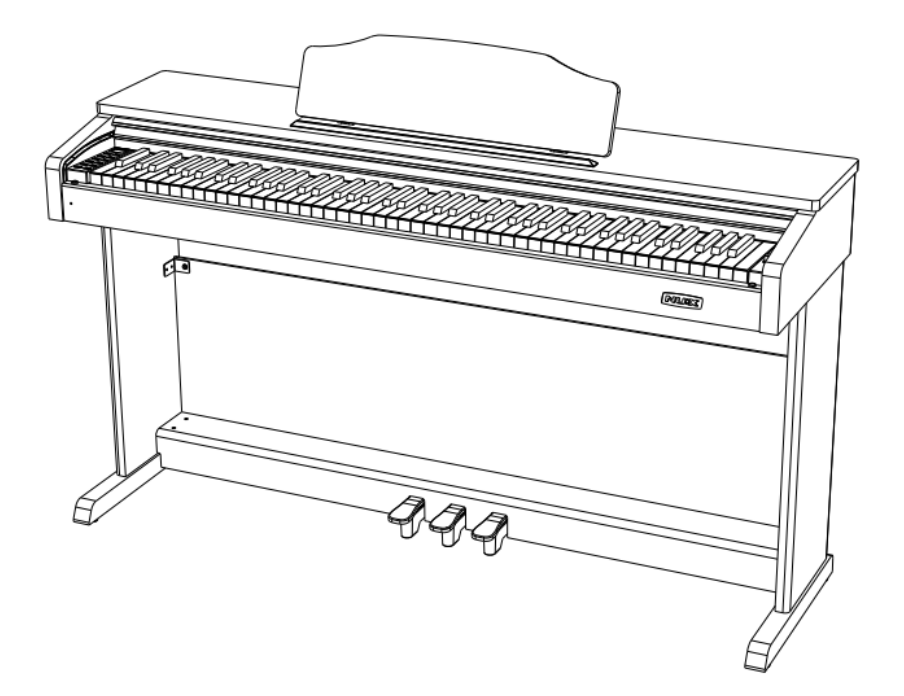

# **Цифровое пианино WK 510 WK 520**

**Инструкция по эксплуатации**

# **ПРЕДУПРЕЖДЕНИЕ:** ПРОЧТИТЕ ДАННЫЕ ИНСТРУКЦИИ, ПРЕЖДЕ ЧЕМ ИСПОЛЬЗОВАТЬ УСТРОЙСТВО

♦ Используйте только поставляемые в комплекте источник и шнур питания. Если вы не знаете параметры питания в сети общего пользования, свяжитесь с дилером или местным поставщиком электроэнергии.

♦ Не отламывайте клемму заземления от шнура питания.

♦ Не пытайтесь поставить на предохранитель «жучка» или использовать предохранитель другого номинала.

♦ Не пытайтесь ремонтировать устройство самостоятельно, так как снятие крышек может подвергнуть Вас опасности электрошока и другим рискам.

♦ Позвольте квалифицированным специалистам заняться ремонтом.

Ремонт необходим в том случае, если устройство каким-либо образом было повреждено, например, если был поврежден штепсель или шнур питания, в устройство попала жидкость или посторонние объекты, устройство было подвержено воздействию дождя или сырости, не функционирует нормально или было уронено.

♦ Не удаляйте средства безопасности с поляризованного штепселя или штепселя с заземлением. Поляризованный штепсель это штепсель, один из щупов которого шире другого (*при питании от 110 вольт*). Штепсель с заземлением оснащен двумя щупами и одним хвостовиком заземления. Широкий щуп и третий хвостовик сделаны для безопасности. Если поставляемый в комплекте штепсель не подходит к розетке питания, проконсультируйтесь с электриком по поводу замены розетки.

♦ Не пользуйтесь инструментом в сырых или влажных условиях.

♦ Шнур питания следует отключить от розетки, если вы не пользуетесь устройством в течение долгого промежутка времени.

♦ Не наступайте на шнур и избегайте перегибов, особенно близко к штепселю и гнезду устройства.

♦ Когда приборный или сетевой штепсель используются для выключения устройства, включатель самого устройства останется в положении ВКЛЮЧЕНО.

### **Оглавление**

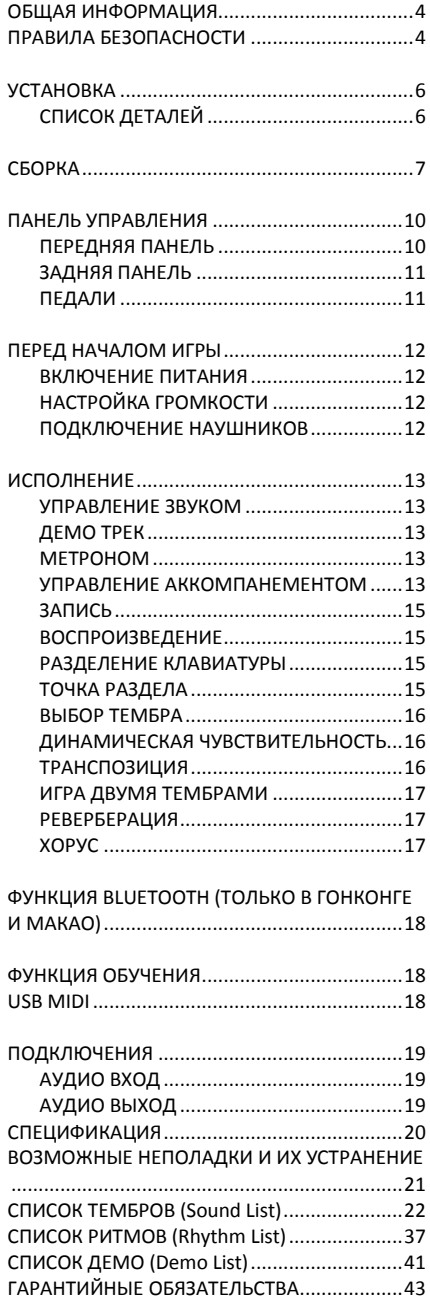

# <span id="page-3-0"></span>**ОБЩАЯ ИНФОРМАЦИЯ**

Благодарим вас за выбор цифрового пианино NUX. Независимо от того, студент вы, музыкант-любитель или профессиональный пианист, это цифровое пианино поразит вас своим совершенным звучанием и внешним видом. Этот инструмент будет незаменим при обучении игры на фортепиано, прослушивании музыки, записи MIDI и удовлетворит ваши потребности в развлечениях. Пианино оснащено клавиатурой с молоточковой механикой, что позволит полностью передать вашу манеру игры.

Для получения дополнительной информации об этом новом цифровом пианино, мы предлагаем вам внимательно прочитать данную инструкцию, чтобы в полной мере использовать передовые и удобные функции инструмента. Кроме того, мы предлагаем вам сохранить это руководство для справок в будущем.

Если вам понравилось цифровое пианино NUX, просим порекомендовать NUX своим друзьям.

# <span id="page-3-1"></span>**ПРАВИЛА БЕЗОПАСНОСТИ**

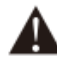

# **ВНИМАНИЕ**

Во избежание серьезных травм или гибели от поражения электрическим током, короткого замыкания, повреждения, пожара или других опасностей, пожалуйста, соблюдайте следующие правила безопасности. Эти правила включают, но не ограничиваются следующими ситуациями:

#### **ПИТАНИЕ/ЭЛЕКТРИЧЕСКИЙ КАБЕЛЬ**

- Номинальное напряжение этого устройства фиксировано. Требуемое напряжение печатается на паспортной табличке данного устройства.
- Регулярно проверяйте вилку, очищайте грязь, скапливающуюся на вилке.
- Это цифровое пианино соответствует только прилагаемому силовому кабелю и вилке.
- Пожалуйста, не кладите электрический кабель рядом с нагревателями или радиаторами. Не перегибайте слишком много или не повредите электрический кабель. Не кладите на проволоку тяжелые вещи. Не кладите его туда, где он может быть запущен или растоптан, чтобы заставить людей споткнуться.

#### **НЕ ОТКРЫВАТЬ**

 Пожалуйста, не открывайте корпус пианино, не пытайтесь разобрать внутренние компоненты или каким-либо образом изменить инструмент. Пианино не содержит никаких компонентов, предназначенных для ремонта или модернизации пользователями. Если вы обнаружили какие-либо неполадки, прекратите использование инструмента и обратитесь к квалифицированным сотрудникам службы сервиса NUX для обследования и ремонта пианино.

#### **ВЛАЖНОСТЬ**

- Во избежание попадания жидкости в устройство, пожалуйста, не используйте пианино под дождем или рядом с водой, в помещении с повышенной влажностью и не ставьте на него емкости с жидкостью. Если какая-либо жидкость, например вода, попала в инструмент, немедленно отключите питание и вытащите электрический кабель из розетки переменного тока. Затем обратитесь к квалифицированным сотрудникам службы сервиса NUX для обследования и ремонта пианино.
- Не трогайте инструмент влажными руками.

#### **ОГОНЬ**

- Не помещайте на инструмент какие-либо горящие вещи, например свечи. Это может привести к пожару.
- При обнаружении каких-либо необычных ситуаций, например, износа и повреждения силового кабеля, внезапного прекращения звука во время игры, а также запаха гари и дымы, которые он вызывает, немедленно отключите питание и вытащите вилку из розетки. Затем обратитесь к квалифицированным сотрудникам службы сервиса NUX для обследования и ремонта пианино.

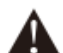

### **ВНИМАНИЕ**

**Во избежание получения травм вами или окружающими вас людьми, потери инструмента и имущества, соблюдайте следующие основные инструкции. Эти инструкции включают, но не ограничиваются следующими ситуациями.**

#### **ПИТАНИЕ/ЭЛЕКТРИЧЕСКИЙ КАБЕЛЬ**

- Во избежание повреждения силового кабеля, при вытаскивании вилки из розетки, пожалуйста, беритесь за вилку, а не за кабель.
- Вытащите вилку из розетки, если вы не используете инструмент в течение длительного времени или во время грозы.
- Не подключайте инструмент к розетке при помощи нескольких переходников или разветвителей, это может вызвать снижение качества звука или перегрев розетки.

#### **СБОРКА И ЭКСПЛУАТАЦИЯ**

- Пожалуйста, внимательно прочитайте раздел, в котором описывается процесс сборки. При сборке инструмента в неправильном порядке вы можете повредить пианино и нанести травму пользователю.
- Пожалуйста, подключайте внешние компоненты только при выключенном питании пианино.
- Перед использованием пианино, установите опорный винт и отрегулируйте его так, чтобы он упирался в пол, это предотвратит выталкивание блока педалей.

#### **МЕСТО УСТАНОВКИ**

- Во избежание деформации панели управления и повреждения внутренних компонентов, пожалуйста, не размещайте пианино в помещении с большим количеством пыли, вибрацией, сильным холодом и жаром (например, при прямом солнечном свете, закрытом внутри автомобиля с выключенным обогревателем или в условиях горячего солнца).
- Пожалуйста, не используйте пианино рядом с телевизором, радио, музыкальным центром, сотовым телефоном или другими электронными устройствами. Это может привести к помехам в самом пианино и в расположенных рядом телевизоре или радио.
- Пожалуйста, не устанавливайте пианино на шаткой или неровной поверхности, это может привести к внезапному падению инструмента.
- Перед перемещением пианино обязательно отключите все электрические кабели.
- При установке пианино, пожалуйста, убедитесь, что розетка переменного тока, которая будет использоваться, доступна. Пианино должно быть подключено к розетке с защитным заземлением. Если вы обнаружите какие-либо проблемы и неполадки, немедленно отключите питание и вытащите вилку из розетки. Несмотря на то, что питание отключено, в электрической цепи инструмента по-прежнему проходит небольшое напряжение. Если вы решите не использовать это устройство в течение длительного времени, вытащите вилку из розетки переменного тока.
- Кнопка включения питания инструмента находится на правой стороне клавиатуры. При нажатой кнопке питания, пианино включается. Когда кнопка питания поднята вверх, пианино отключается.

# <span id="page-5-0"></span>**УСТАНОВКА**

# <span id="page-5-1"></span>**СПИСОК ДЕТАЛЕЙ**

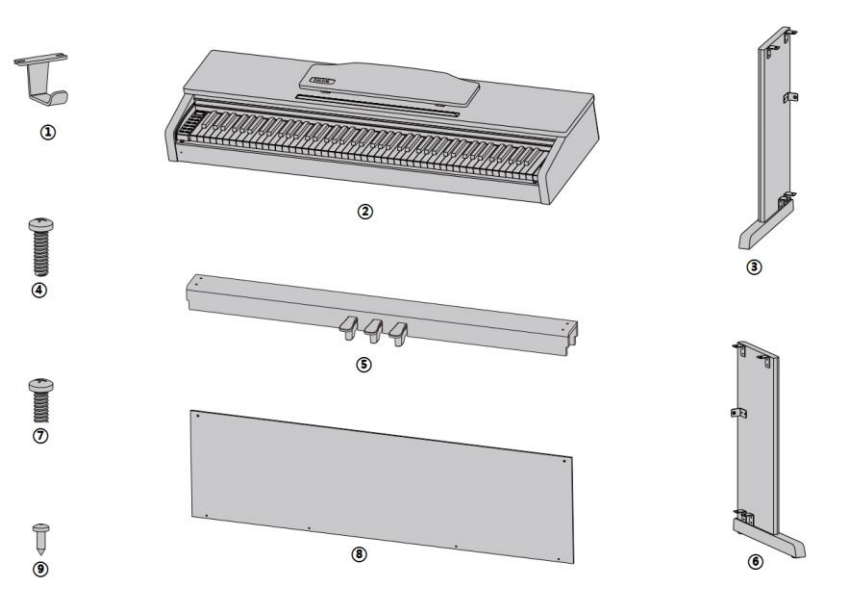

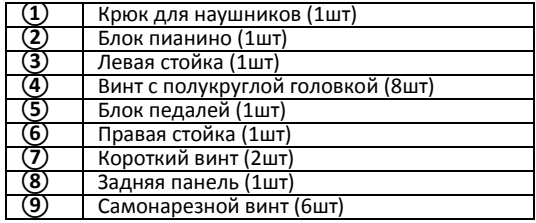

# <span id="page-6-0"></span>**СБОРКА**

1. При помощи винтов ④ присоедините левую и правую стойки ③ и ⑥ к блоку педалей ⑤.

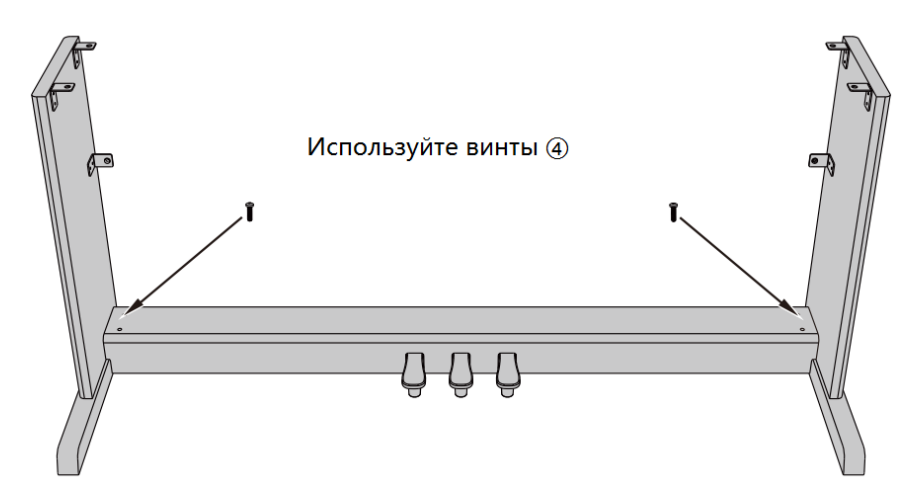

2. При помощи винтов  $\overline{4}$ ) и самонарезных винтов  $\overline{7}$ ) установите заднюю панель  $\overline{9}$ .

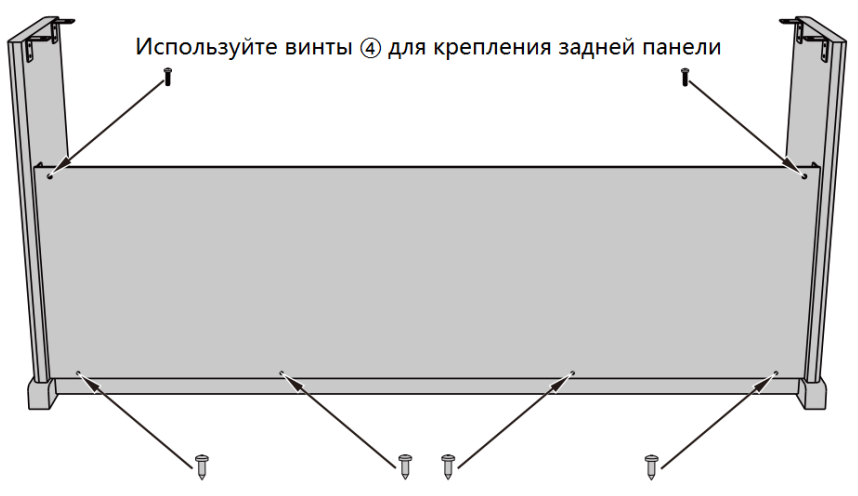

Используйте самонарезные винты (9) для крепления задней панели

3. Установите блок пианино ② на собранную стойку. Используйте винты ④ для крепления блока на стойке.

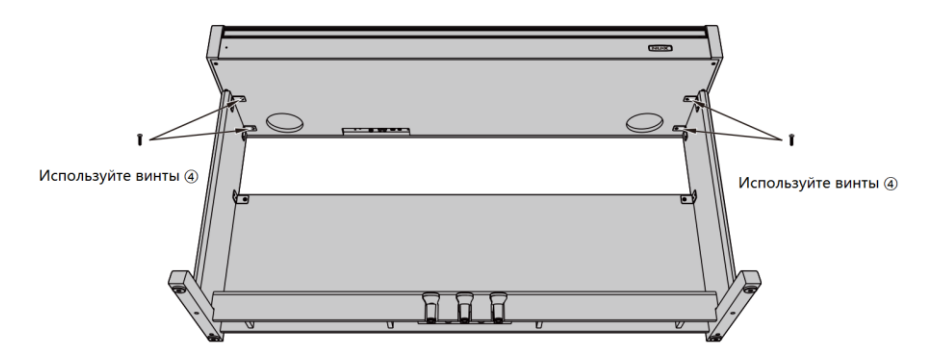

4. При помощи самонарезных винтов  $(7)$  установите крюк для наушников  $(1)$ .

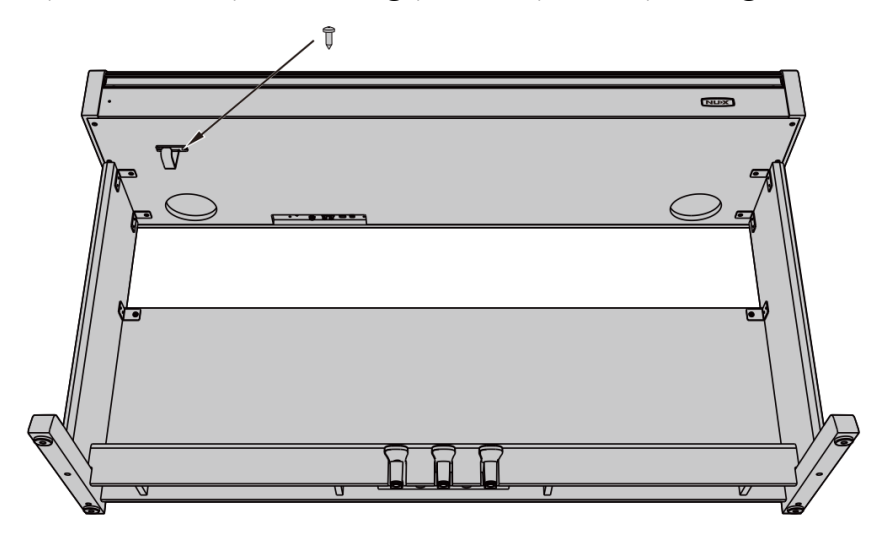

5. Сборка завершена.

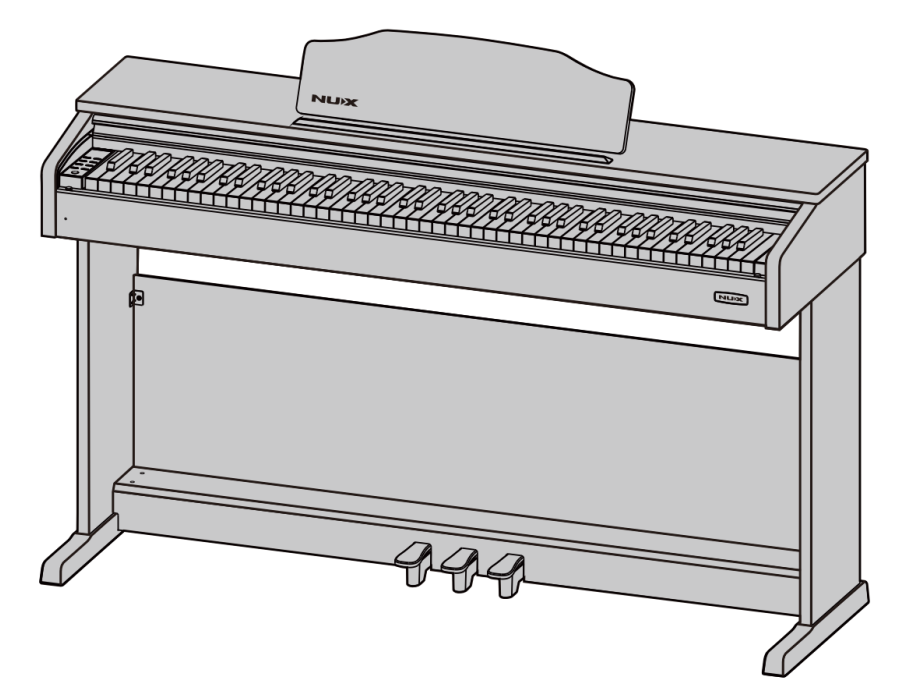

# <span id="page-9-0"></span>**ПАНЕЛЬ УПРАВЛЕНИЯ**

# <span id="page-9-1"></span>**ПЕРЕДНЯЯ ПАНЕЛЬ**

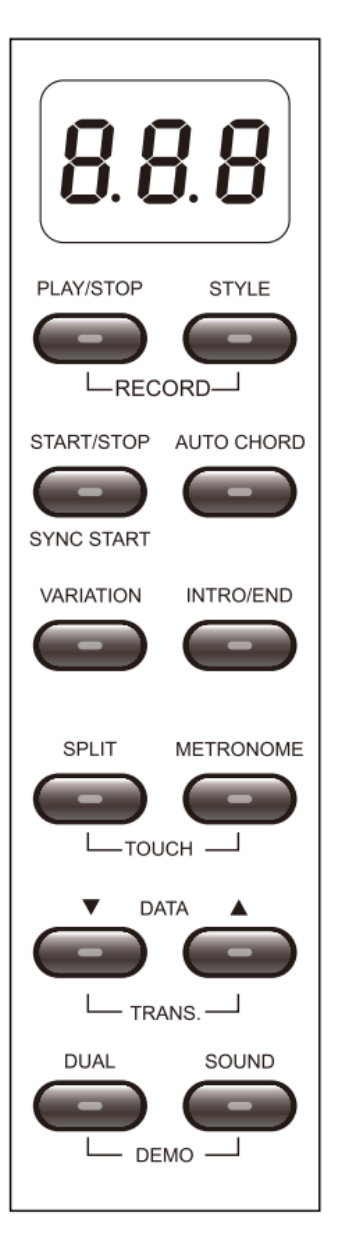

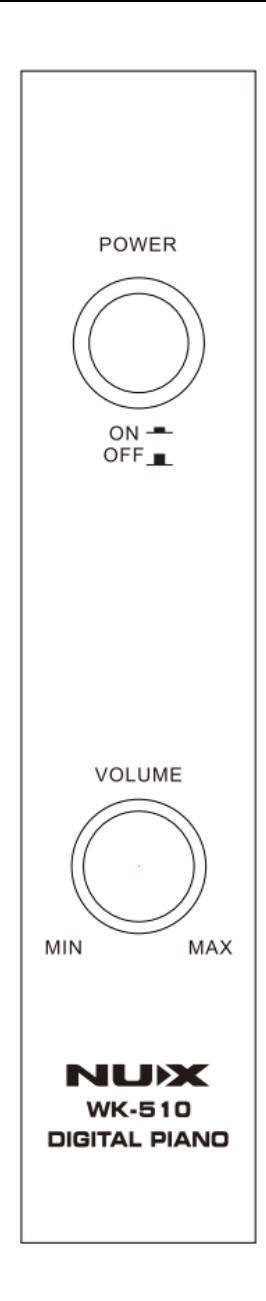

#### <span id="page-10-0"></span>**ЗАДНЯЯ ПАНЕЛЬ**

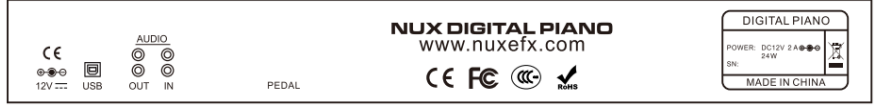

#### **Разъем питания POWER**

Подключите блок питания (12В, 2000мА,  $\odot \odot \odot$ )

#### **Разъем USB MIDI**

Подключите компьютер к разъему USB MIDI на задней панели пианино для управления функциями MIDI.

#### **Разъем входа INPUT R/L**

Подключите выход внешнего устройства аудио или другого инструмента, чтобы вывести сигнал на встроенную акустическую систему пианино.

#### **Разъем выхода OUTPUT R/L**

Подключите пианино к периферийной акустической системе, микшерному пульту и т.д.

#### **Разъем наушников PHONES**

Стандартный стерео разъем 6,35мм для подключения наушников. При подключении наушников встроенная акустическая система отключается.

#### **Разъем педалей PEDAL**

Подключите кабель блока педалей к этому разъему

#### <span id="page-10-1"></span>**ПЕДАЛИ**

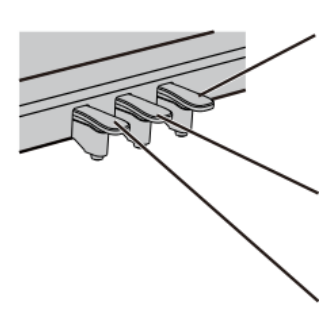

#### **SUSTAIN педаль (Правая)**

Нажав на эту педаль, вы позволяете струнам звучать до тех пор, пока вы не отпустите педаль или звук не затихнет сам.

#### **DAMPER педаль (Средняя)**

Позволяет продлить звучание только тех нот, которые были сыграны до нажатия на педаль. При этом ноты, сыгранные уже при нажатии на<br>педаль, продолжают звучать как продолжают звучать как обычно.

**SOFT педаль (Левая)** Приглушает, "смягчает" звучание пианино.

# <span id="page-11-1"></span><span id="page-11-0"></span>**ПЕРЕД НАЧАЛОМ ИГРЫ ВКЛЮЧЕНИЕ ПИТАНИЯ**

Подключите штекер блока питания к разъему и нажмите кнопку **[POWER]** в левой части клавиатуры, чтобы включить питание. Звук по умолчанию Grand Piano.

#### <span id="page-11-2"></span>**НАСТРОЙКА ГРОМКОСТИ**

Вращайте регулятор громкости **[MASTER VOLUME]** против часовой стрелки, чтобы убавить громкость. Чтобы увеличить громкость, вращайте регулятор по часовой стрелке.

**ВНИМАНИЕ:** слишком громкий звук, особенно если вы пользуетесь наушниками, может повредить ваш слух.

#### <span id="page-11-3"></span>**ПОДКЛЮЧЕНИЕ НАУШНИКОВ**

Помимо встроенной акустической системы вы подключить две пары<br>реонаушников (6,35мм и؛ стандартных стереонаушников 3,5мм). Гнезда для наушников находятся с левой стороны на задней панели пианино. Отрегулируйте громкость наушников при помощи кнопок **[MASTER VOLUME]**.

**ВНИМАНИЕ:** после подключения наушников встроенная акустическая система не работает.

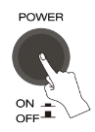

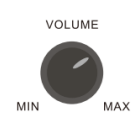

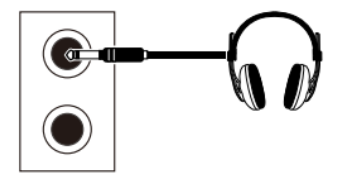

# <span id="page-12-0"></span>**ИСПОЛНЕНИЕ**

### <span id="page-12-1"></span>**УПРАВЛЕНИЕ ЗВУКОМ**

1. Нажмите кнопку **[SOUND],** чтобы войти в режим выбора тембра.

2. Используйте кнопки **[DATA ]**, чтобы выбрать тембр.

3. По умолчанию загружается тембр Grand Piano.

#### <span id="page-12-2"></span>**ДЕМО ТРЕК**

1. Одновременно нажмите кнопки **[DUAL]** и **[SOUND],** чтобы включить воспроизведение демо.

2. Во время воспроизведения, нажмите кнопку **[▲]** или **[▼]**, чтобы выбрать нужную песню.

3. Снова одновременно нажмите кнопки<br>**[DUAL]** и **[SOUND]**. чтобы выключить **[DUAL]** и **[SOUND]**, воспроизведение демо.

#### <span id="page-12-3"></span>**МЕТРОНОМ**

#### **Настройка темпа:**

1. Нажмите кнопку **[METRONOME]** на панели управления, Индикатор кнопки начнет мигать, на ЖК дисплее отобразится текущее значение темпа. 2. Нажмите кнопку **[▲]** или **[▼]**, чтобы установить темп в диапазоне от 20 до 280.

# **Выбор доли:**

и удерживайте кнопку **[METRONOME]**, чтобы войти в режим настройки размера.

2. Ваше пианино включает в себя шесть видов долей. Нажмите и удерживайте кнопку **[METRONOME]**, загорится индикатор. Нажмите кнопку **[▲]** или **[▼]**, чтобы выбрать нужную долю.

3. Нажмите кнопку **[METRONOME],** чтобы выйти из режима настройки метронома.

#### <span id="page-12-4"></span>**УПРАВЛЕНИЕ АККОМПАНЕМЕНТОМ**

#### **Выбор ритма:**

1. Нажмите кнопку **[STYLE]**, чтобы войти в режим настройки ритма.

2. Нажмите кнопку **[▲]** или **[▼]**, чтобы изменить ритм.

3. Нажмите любую другую кнопку, чтобы выйти из режима настройки стиля.

#### **Запуск аккомпанемента:**

1. Нажмите кнопку **[START/STOP]**, индикатор кнопки начнет мигать. Аккомпанемент стартует автоматически.

2. Снова нажмите кнопку **[START/STOP]**, аккомпанемент остановится.

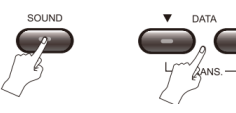

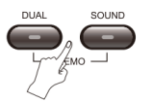

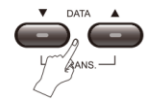

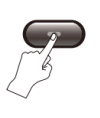

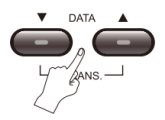

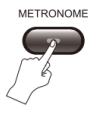

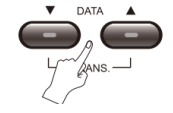

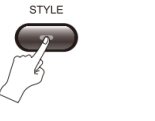

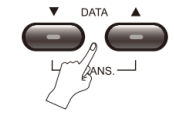

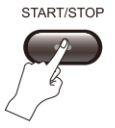

1. Нажмите кнопку **[START/STOP]**, аккомпанемент стартует немедленно. 2. Снова нажмите кнопку **[START/STOP]**,

аккомпанемент остановится.

1. Нажмите кнопку **[METRONOME]**, индикатор кнопки загорится.

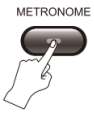

#### **Автоматические аккорды:**

1. Нажмите кнопку **[AUTO CHORD]**, загорится индикатор кнопки. В левой части клавиатуры вы можете играть автоматические аккорды в режимах "одним пальцем" или "multi figers ". Инструмент автоматически определит тип<br>соответствующего аккорда и синхронно соответствующего включит аккомпанемент.

2. Нажмите кнопку **[AUTO CHORD]** еще раз, чтобы выйти из режима автоматических аккордов.

#### **Вступление/кода:**

1. Нажмите кнопку **[INTRO/END]**, чтобы вступление, кото<br>и перейдет в автоматически перейдет в основную музыкальную тему.

2. Во время воспроизведения автоматического аккомпанемента, нажмите кнопку **[INTRO/END]**, и автоматический аккомпанемент перейдет к<br>воспроизведению коды. после чего воспроизведению остановится.

# **Вариация:**

1. После исполнения основной темы аккомпанемента, нажмите кнопку **[VARIATION]**, чтобы включить воспроизведение вариации.

2. Нажмите кнопку **[VARIATION]** еще раз, чтобы вернуться к основной теме.

#### **Вставка:**

1. Во время воспроизведения автоматического аккомпанемента, нажмите кнопки **[INTRO/END]** и **[STYLE]**, аккомпанемент будет автоматически вставлен в ритм для возврата к нормальному ритму.

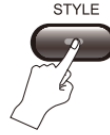

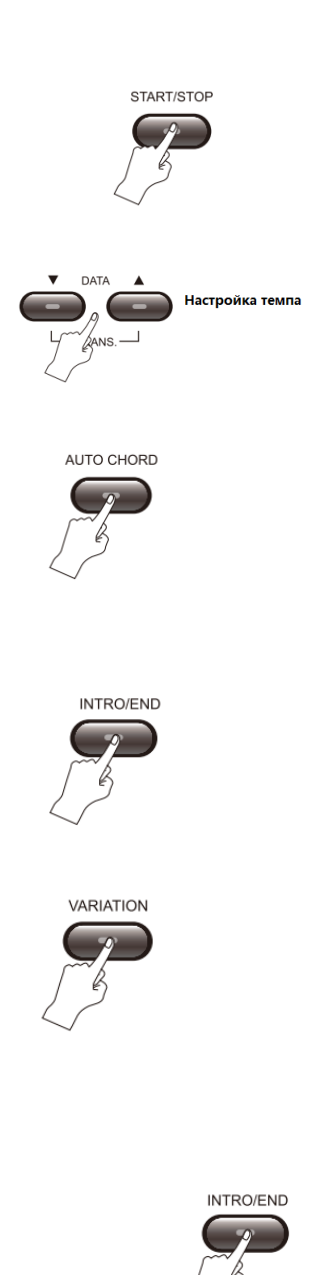

#### <span id="page-14-0"></span>**ЗАПИСЬ**

1. Одновременно нажмитекнопки **[PLAY/STOP]** и **[STYLE]**.

2. Индикатор кнопки указывает на начало записи.

3. Одновременно с записью автоматически включатся автоаккомпанемент и метроном. Если данные функции во время записи не нужны, вы можете отключить их вручную.<br>4. Нажмите кнопку **[PLAY/STOP]**. чтобы

кнопку **[PLAY/STOP]**, остановить запись.

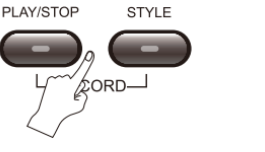

PLAY/STOP

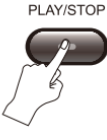

#### <span id="page-14-1"></span>**ВОСПРОИЗВЕДЕНИЕ**

1. По окончании записи, нажмите кнопку **[PLAY/STOP]**, чтобы включить воспроизведение записанного трека.

2. Нажмите кнопку **[PLAY/STOP]**, чтобы остановить воспроизведение.

#### <span id="page-14-2"></span>**РАЗДЕЛЕНИЕ КЛАВИАТУРЫ**

Данная функция разделяет клавиатуру на две независимые зоны.

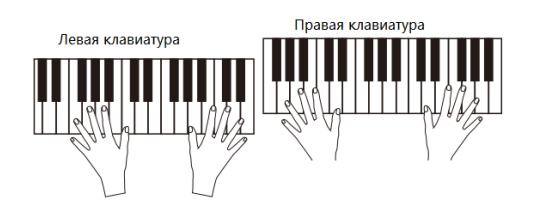

Нажмите клавишу **[SPLIT]**, чтобы активировать функцию раздела клавиатуры.

По умолчанию точка раздела клавиатуры клавиша F4.

#### <span id="page-14-3"></span>**ТОЧКА РАЗДЕЛА**

1. Нажмите клавишу **[SPLIT]**, индикатор кнопки загорится, показывая, что вы вошли в режим настройки.

2. Нажмите клавишу, которая должна разделять левую и правую части клавиатуры. ЖК дисплей покажет номер нажатой клавиши. Подождите 5 секунд, не производя никаких операций, индикатор кнопки погаснет, и пианино выйдет из режима настройки точки раздела.

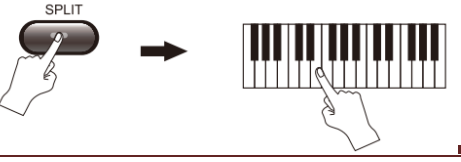

#### <span id="page-15-0"></span>**ВЫБОР ТЕМБРА**

1. Тембр левой части клавиатуры должен быть установлен до включения режима "Дуэт".

2. Чтобы изменить тембр правой части клавиатуры в режиме "Дуэт", нажмите кнопку **[SOUND]**.

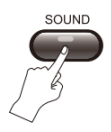

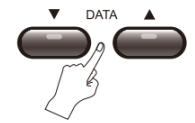

Data/Tempo Нажмите кнопку **[Dual]**, чтобы войти в режим "Дуэт".

#### <span id="page-15-1"></span>**ДИНАМИЧЕСКАЯ ЧУВСТВИТЕЛЬНОСТЬ**

1. Нажмите кнопки **[SPLIT]** и **[METRONOME]**, динамическую чувствительность клавиатуры.

2. Нажмите кнопку **[▲]** или **[▼]**, выберите один из четырех уровней чувствительности: close<br>(выключена), soft (мягкая), standart, (выключена), (стандартная) и hard (жесткая). ЖК дисплей соответственно отображает 00/01/02/03.

3. Через 5 секунд инструмент автоматически подтвердит выбор и выйдкт из режима настройки чувствительности..

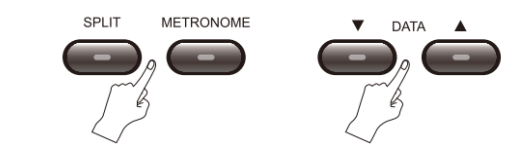

#### <span id="page-15-2"></span>**ТРАНСПОЗИЦИЯ**

1. Одновременно нажмите кнопки **[▲]** и **[▼]**, чтобы войти в режим транспозиции. ЖК дисплей будет отображать "00".

2. Нажмите кнопку **[▲]** или **[▼]**, чтобы выбрать диапазон сдвига. Светодиодный дисплей отобразит(-12 ~ 12).

3. Одновременно нажмите кнопки **[▲]** и **[▼]**, чтобы отменить транспозицию.

Кнопки загораются в зависимости от того, в каком направлении вы перемещаетесь, вверх или вниз.

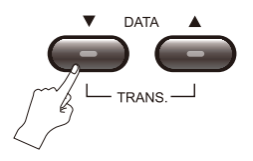

#### <span id="page-16-0"></span>**ИГРА ДВУМЯ ТЕМБРАМИ**

#### **Выбор звука:**

Нажмите кнопку **[SOUND]**, а затем нажмите кнопку **[▲]** или **[▼]** для переключения второго тембра. Первый тембр должен быть установлен до включения режима Dual Voice.

#### **Баланс тембра:**

Нажмите кнопку **[SOUND]**, а затем нажмите кнопку **[▲]** или **[▼]**, чтобы настроить громкость второго тембра.<br>На дисплее

отображается процентное содержание второго тембра.

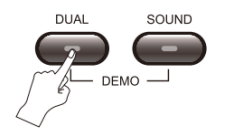

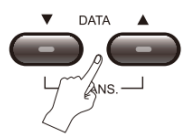

#### <span id="page-16-1"></span>**РЕВЕРБЕРАЦИЯ**

1. Одновременно нажмите на левую и среднюю педали и нажмите вторую белую кнопку, чтобы разблокировать функцию реверберации.

#### **ЖК дисплей отобразит "r.o n".**

2. Одновременно нажмите на левую и среднюю педали и выключите функцию реверберации, нажав первую белую клавишу.

#### **ЖК дисплей отобразит "r.o f".**

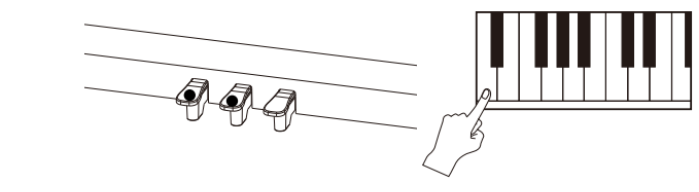

#### <span id="page-16-2"></span>**ХОРУС**

1. Одновременно нажмите на левую и среднюю педали и нажмите четвертую белую кнопку, чтобы разблокировать функцию хоруса.

#### **ЖК дисплей отобразит "c.o n".**

2. Одновременно нажмите на левую и среднюю педали и выключите функцию хоруса, нажав третью белую клавишу.

#### **ЖК дисплей отобразит "c.o f".**

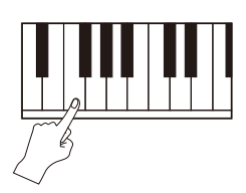

# <span id="page-17-0"></span>**ФУНКЦИЯ BLUETOOTH (ТОЛЬКО В ГОНКОНГЕ И МАКАО)**

Чтобы изменить "звук пианино" с помощью<br>бесплатного приложения. перейдите в приложения, перейдите "appstore" на iPad. Загрузите приложение "weiyin smart piano", откройте его и нажмите кнопку поиска Bluetooth, подключите рояль "nuxpiano \*\*\*\*\*\*\*" (пианино должно быть в состоянии загрузки).

# <span id="page-17-1"></span>**ФУНКЦИЯ ОБУЧЕНИЯ**

1) Скачайте и установите приложение "sound of the piano".

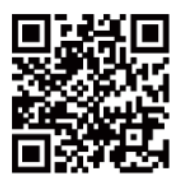

# **Android platform**

Используя данный QR код, вы можете скачать приложение

2) Откройте приложение "music library" и подключите цифровое пианино через Bluetooth. Используя функцию обучения, вы получите доступ к онлайн-видеоурокам, к богатым музыкальным ресурсам. Вы сможете быстрее учиться, глядя на партитуру и слушая музыку. 3) WK-520 имеет функцию " teaching lamp", которая управляется приложением "music hall".

# <span id="page-17-2"></span>**USB MIDI**<br>Подключите

персональный компьютер к разъему USB MIDI для обмена данными MIDI.

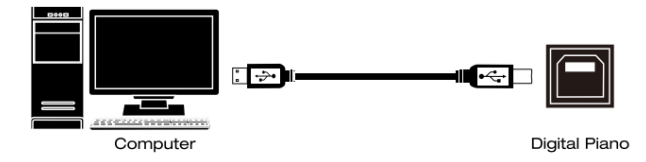

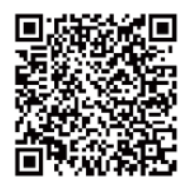

# los platform

Используя данный QR код, вы можете перейти в appstore и установить приложение

# <span id="page-18-0"></span>**ПОДКЛЮЧЕНИЯ**

# <span id="page-18-1"></span>**АУДИО ВХОД**

Подключите музыкальный инструмент к<br>встроенной акустической системе, чтобы акустической использовать цифровое пианино в качестве усилителя.

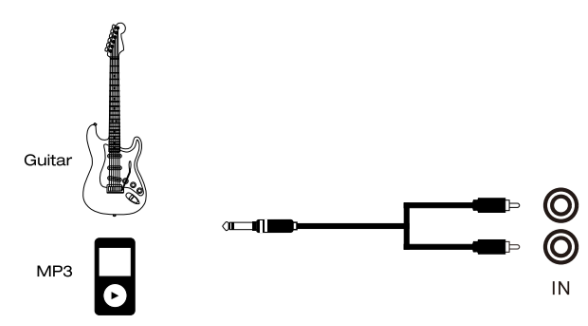

#### <span id="page-18-2"></span>**АУДИО ВЫХОД**

Подключите цифровое пианино к внешней акустической системе, усилителю, микшерному пульту.

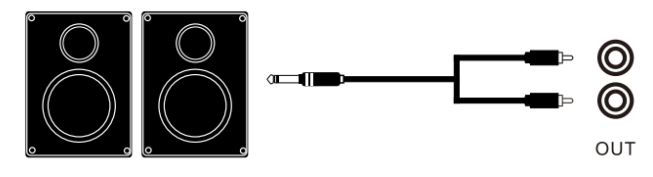

Amp

# <span id="page-19-0"></span>**СПЕЦИФИКАЦИЯ**

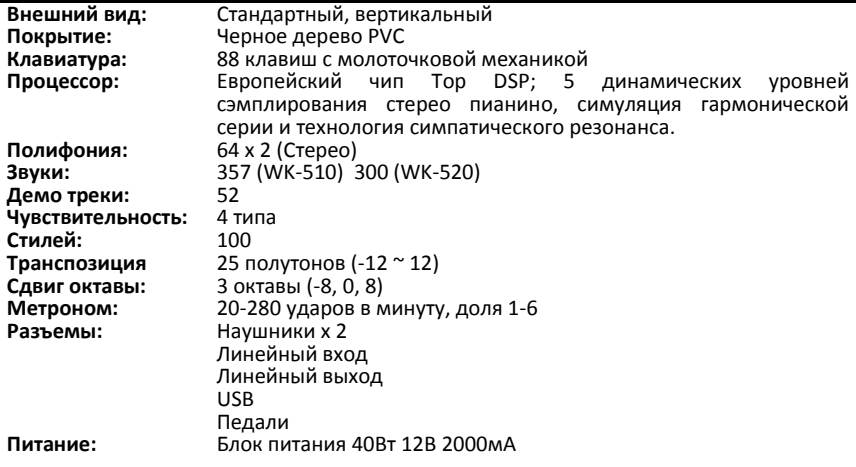

Аксессуары: блок питания, инструкция по эксплуатации

# <span id="page-20-0"></span>**ВОЗМОЖНЫЕ НЕПОЛАДКИ И ИХ УСТРАНЕНИЕ**

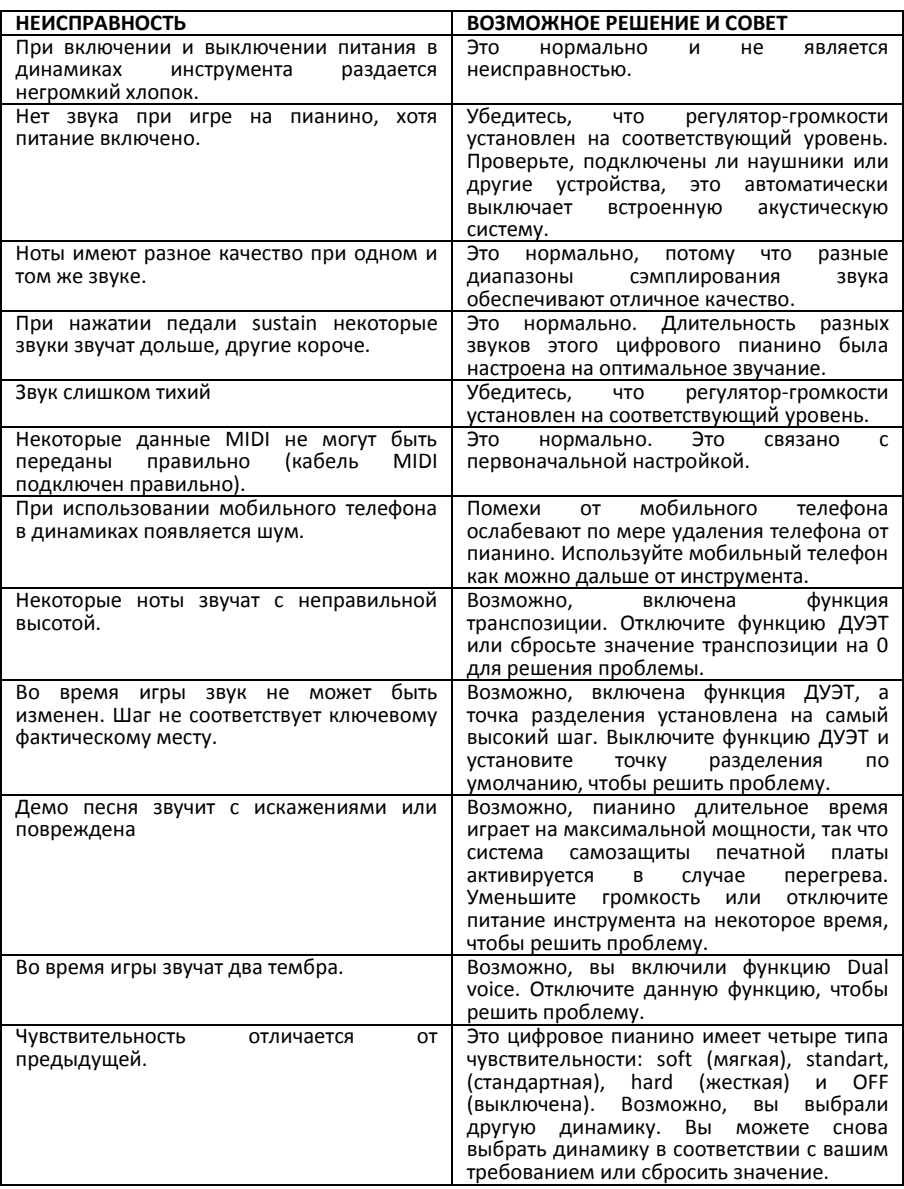

<span id="page-21-0"></span>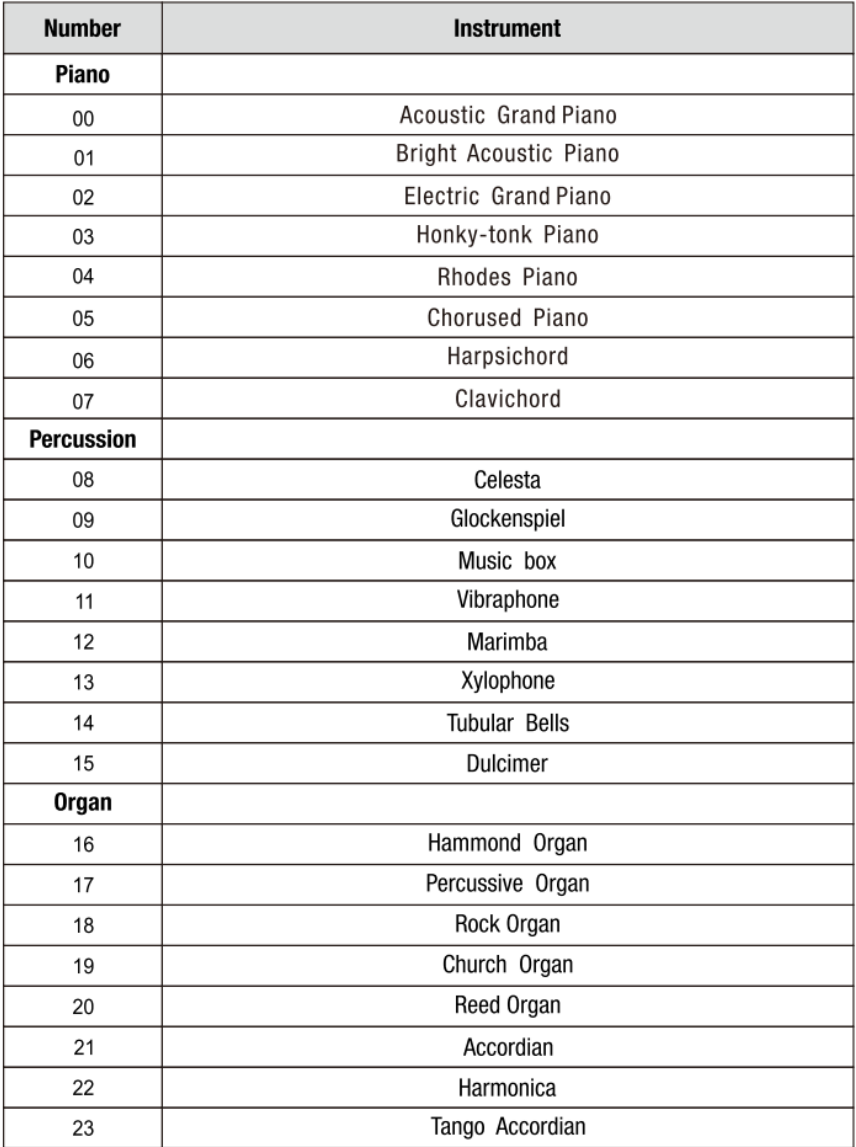

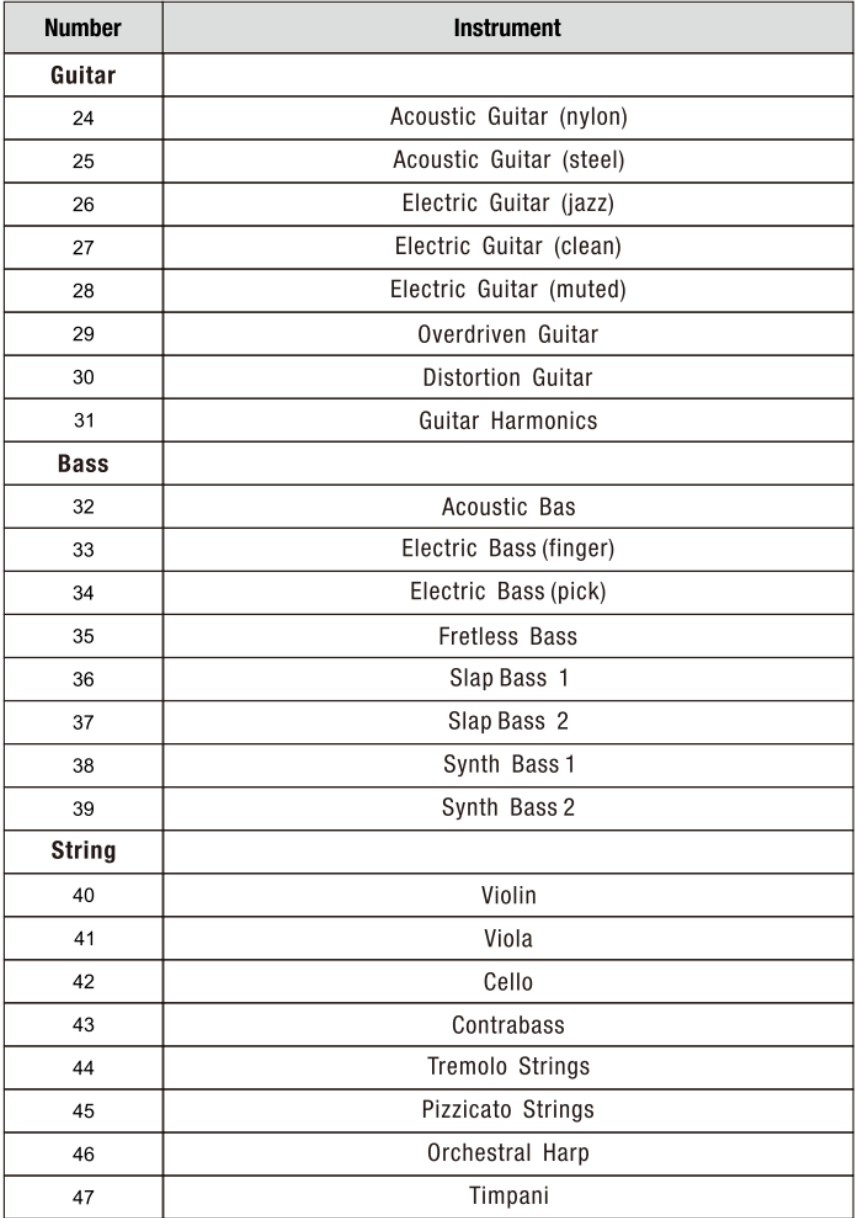

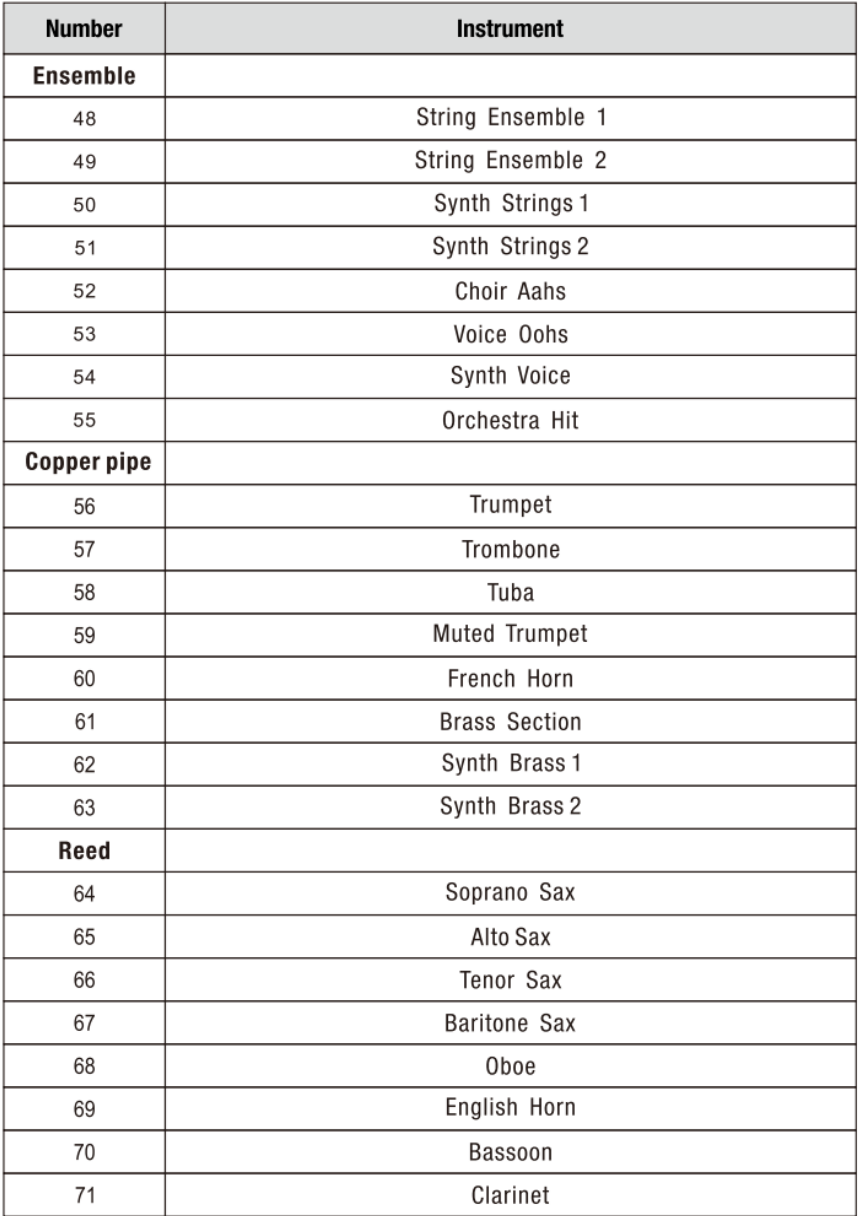

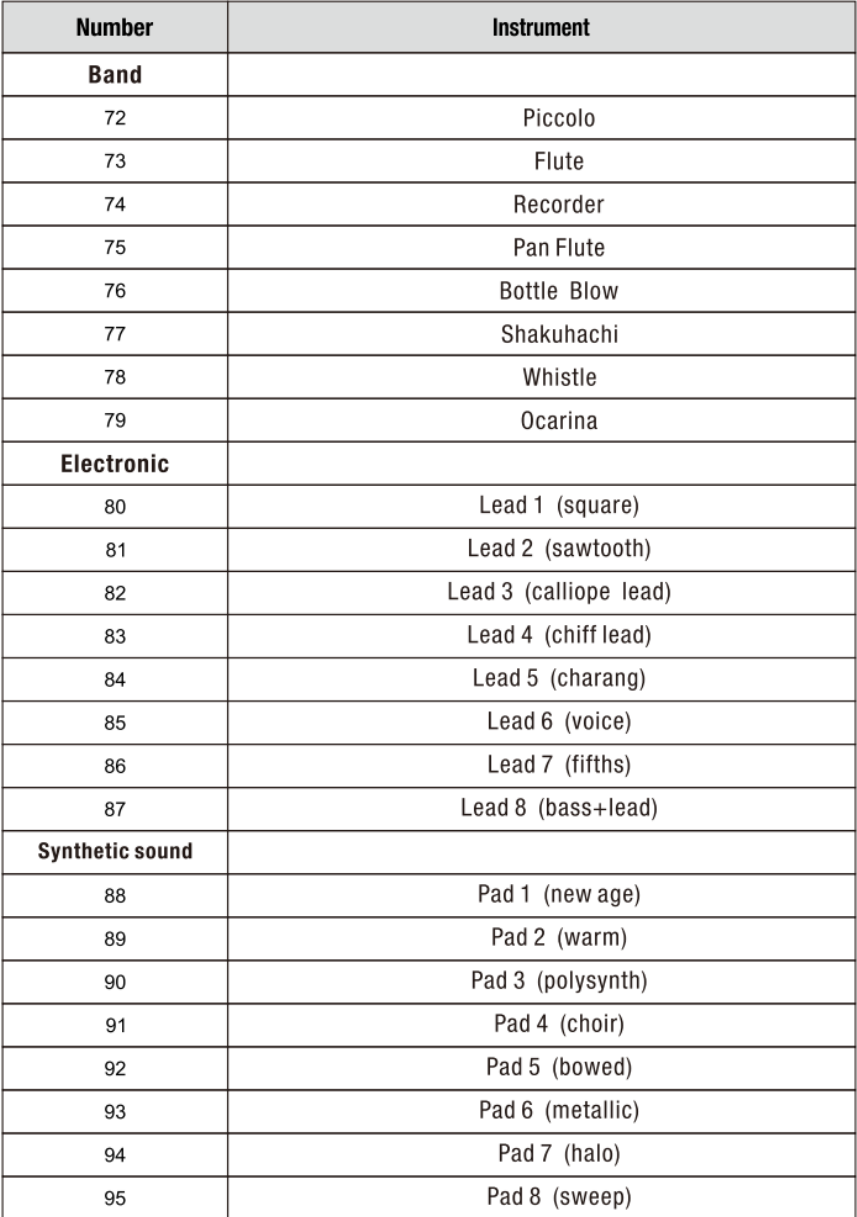

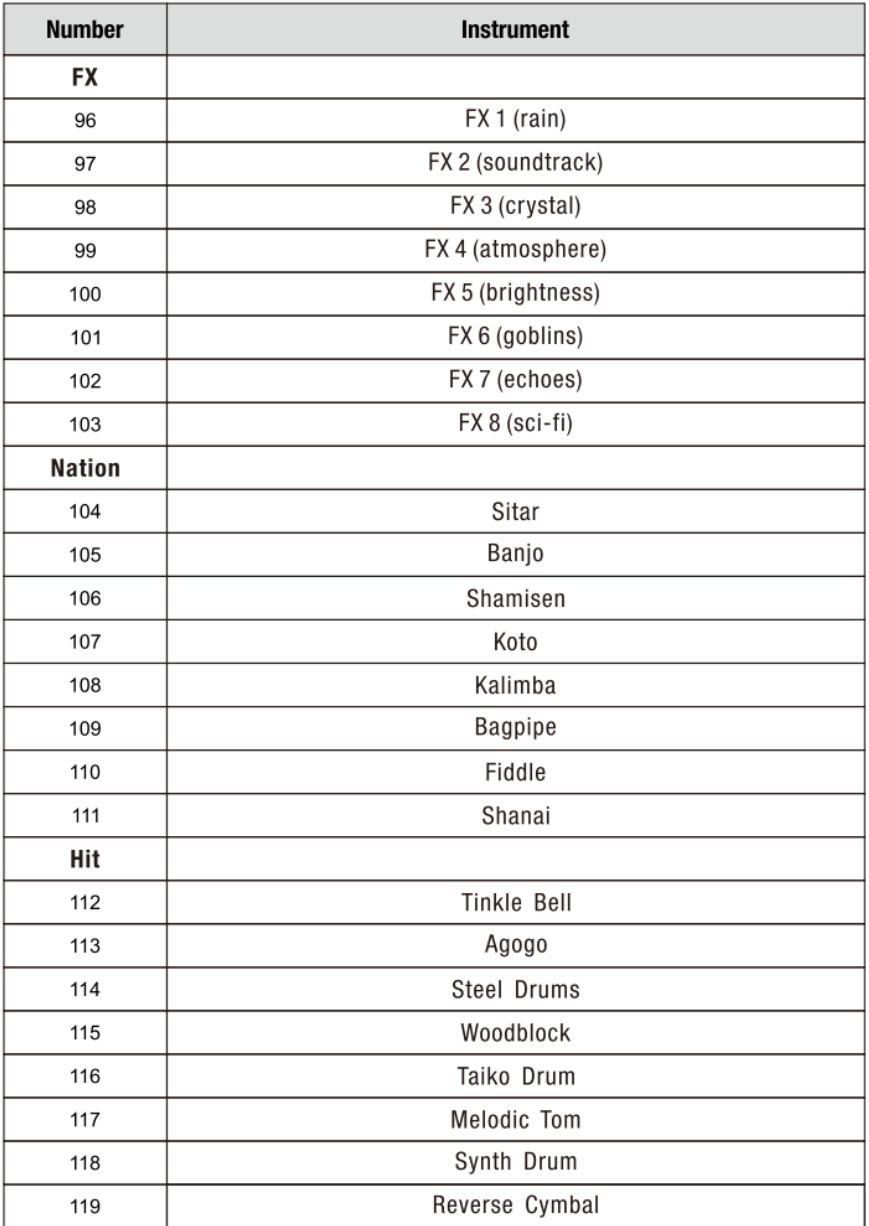

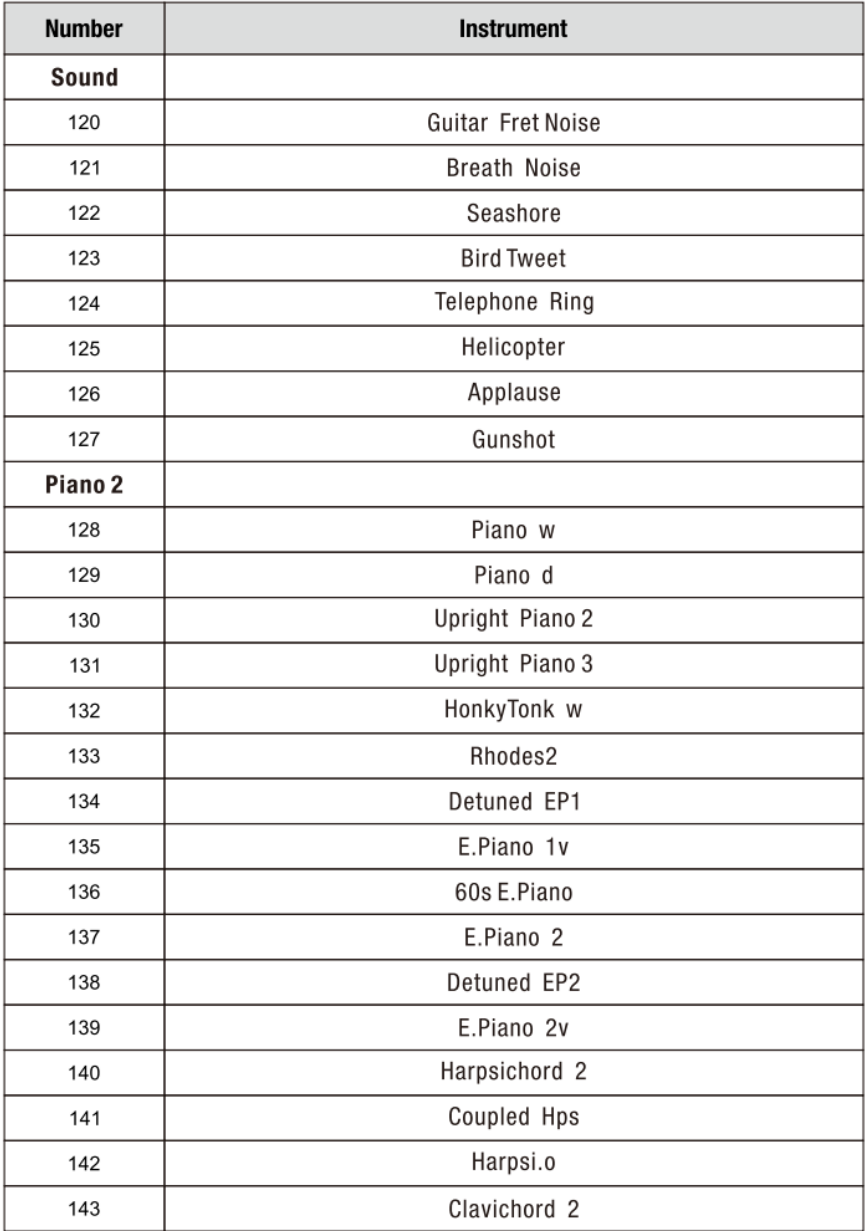

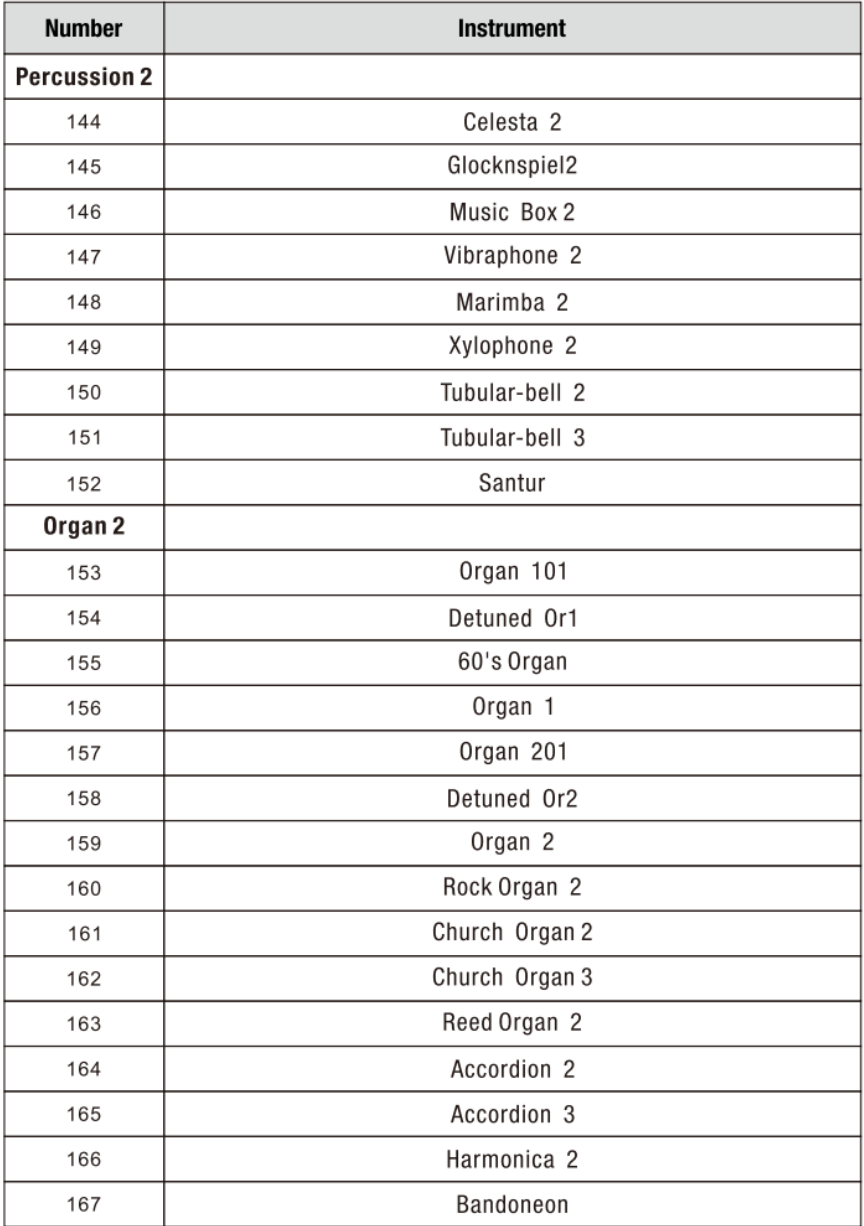

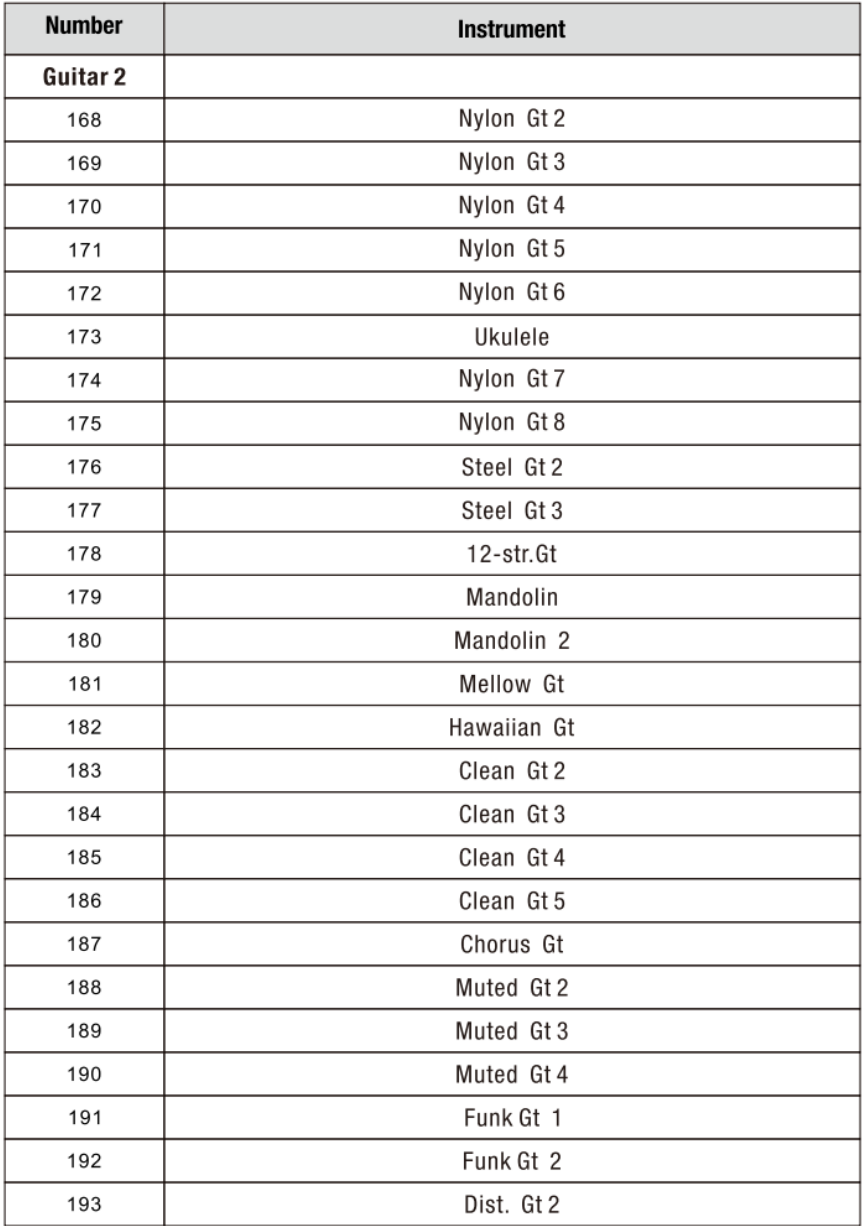

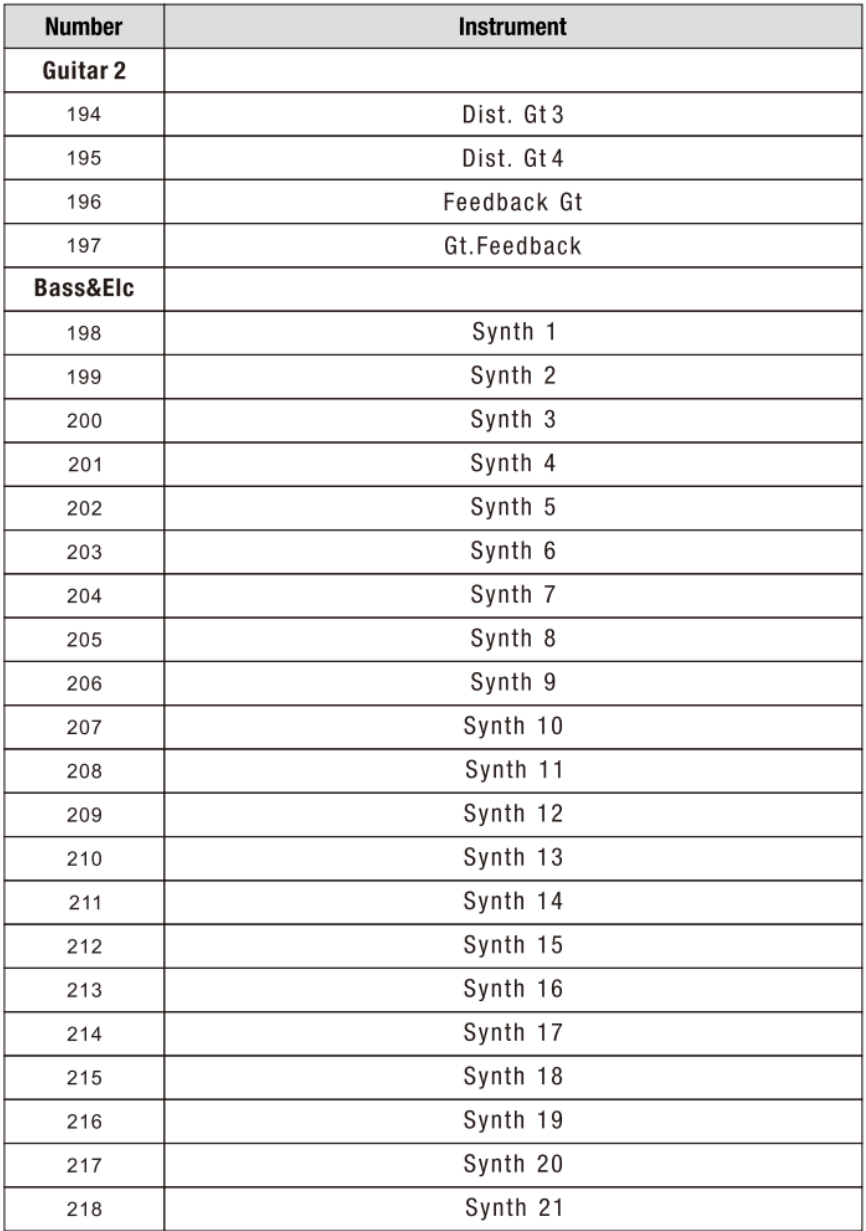

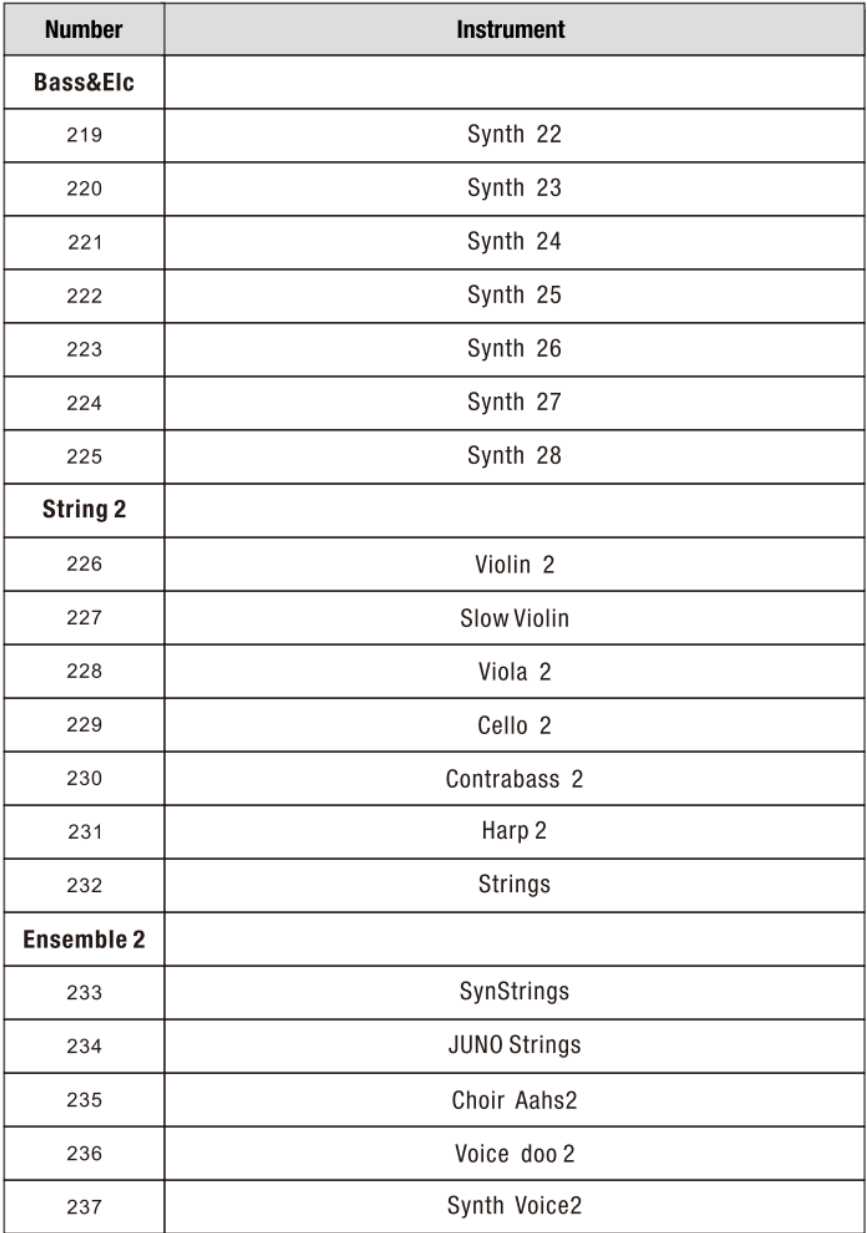

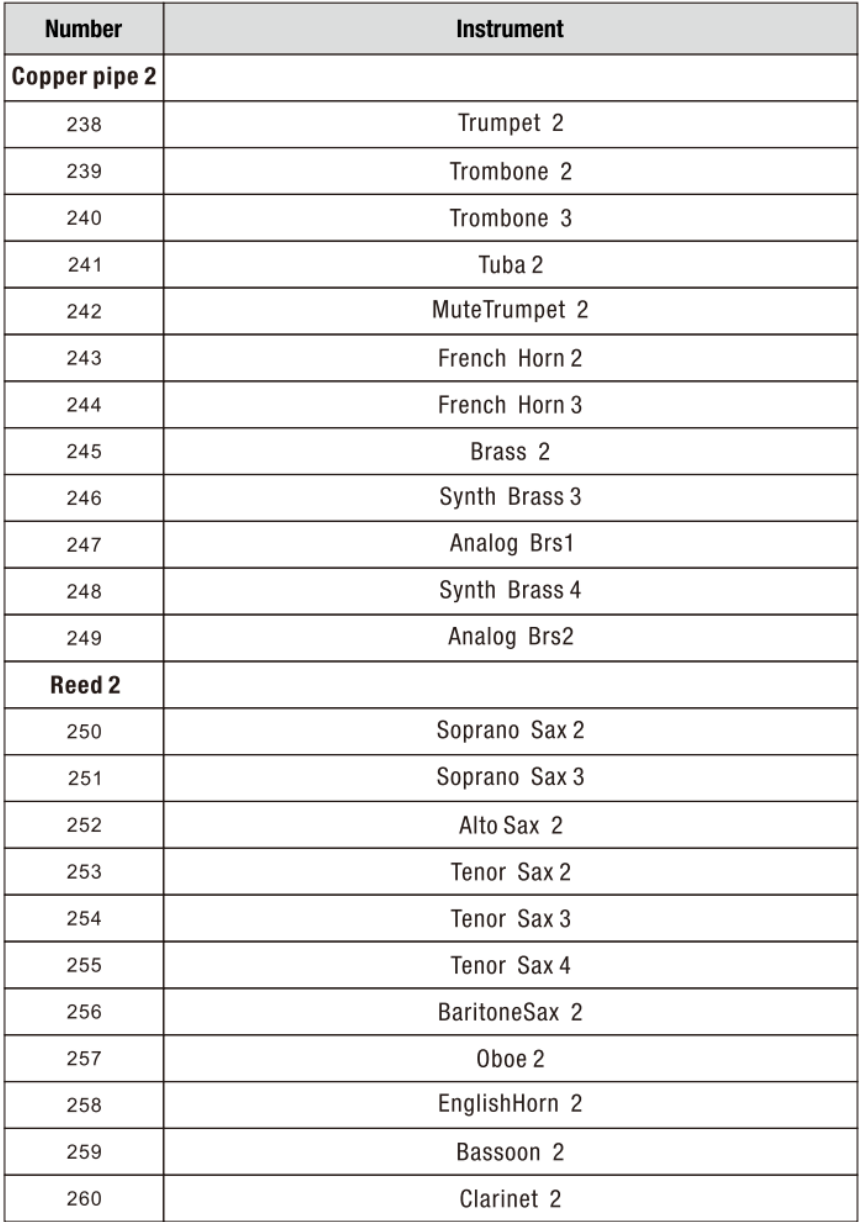

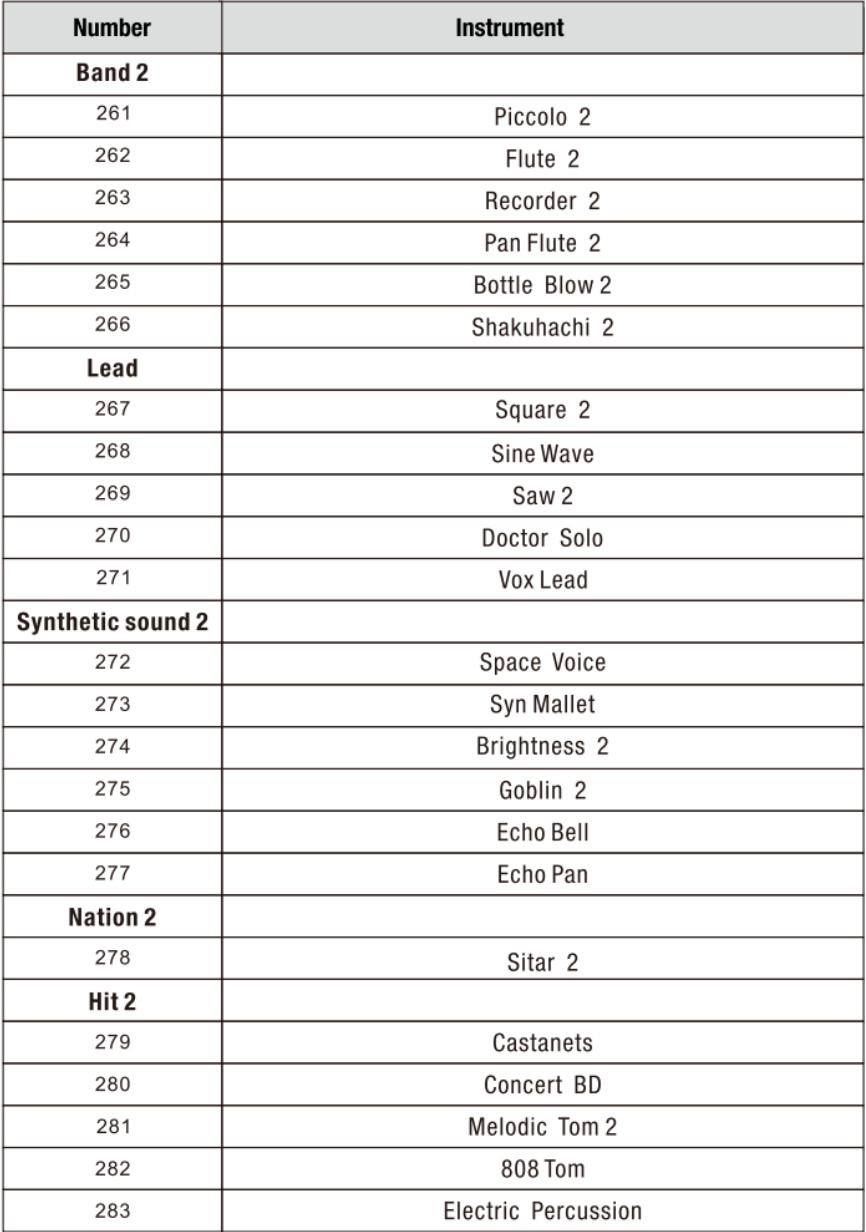

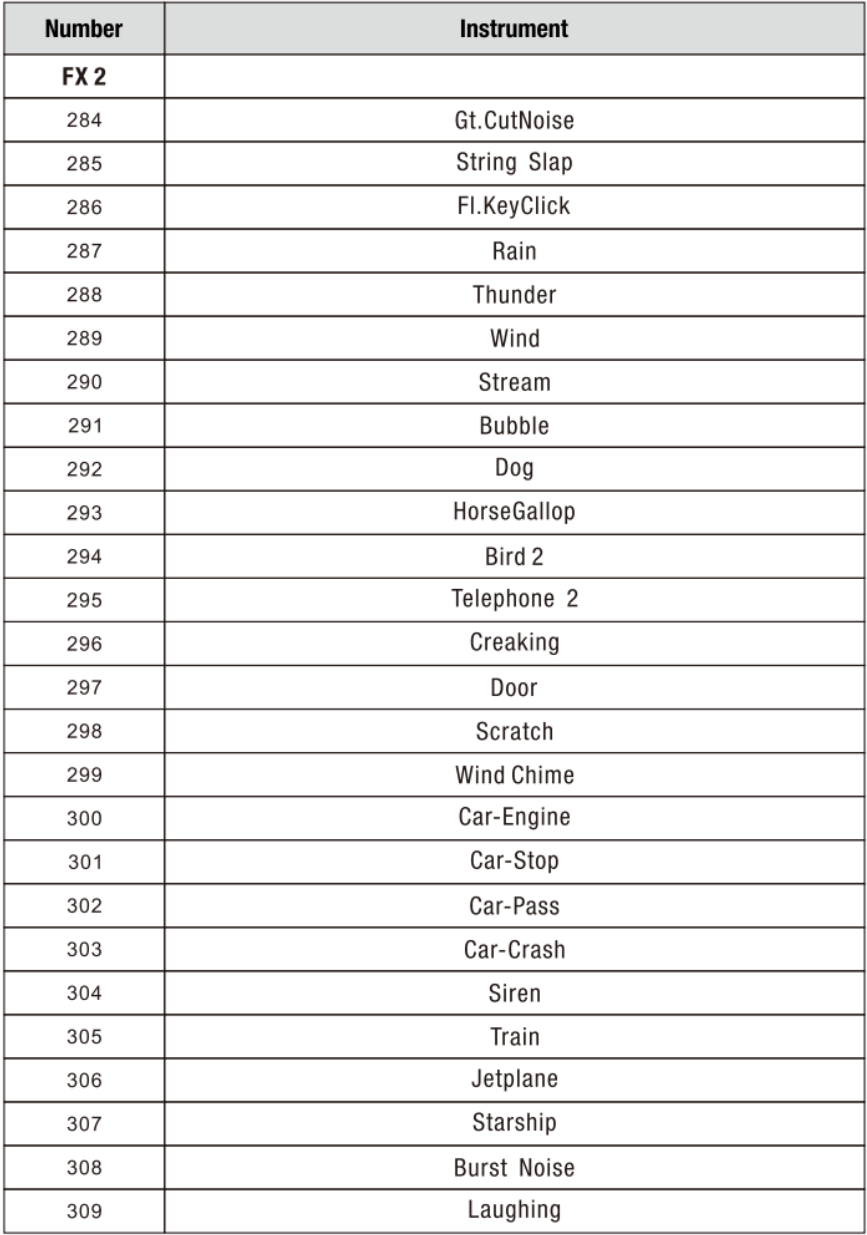

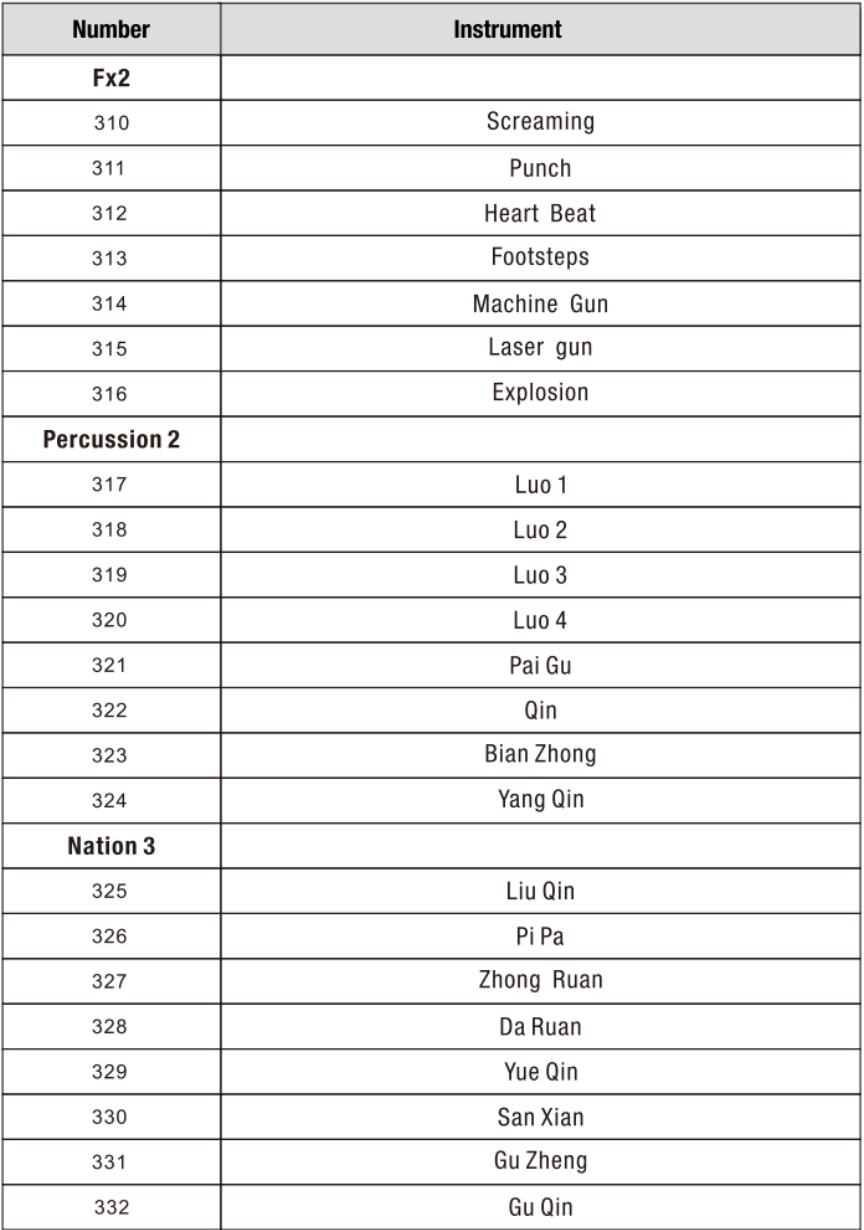

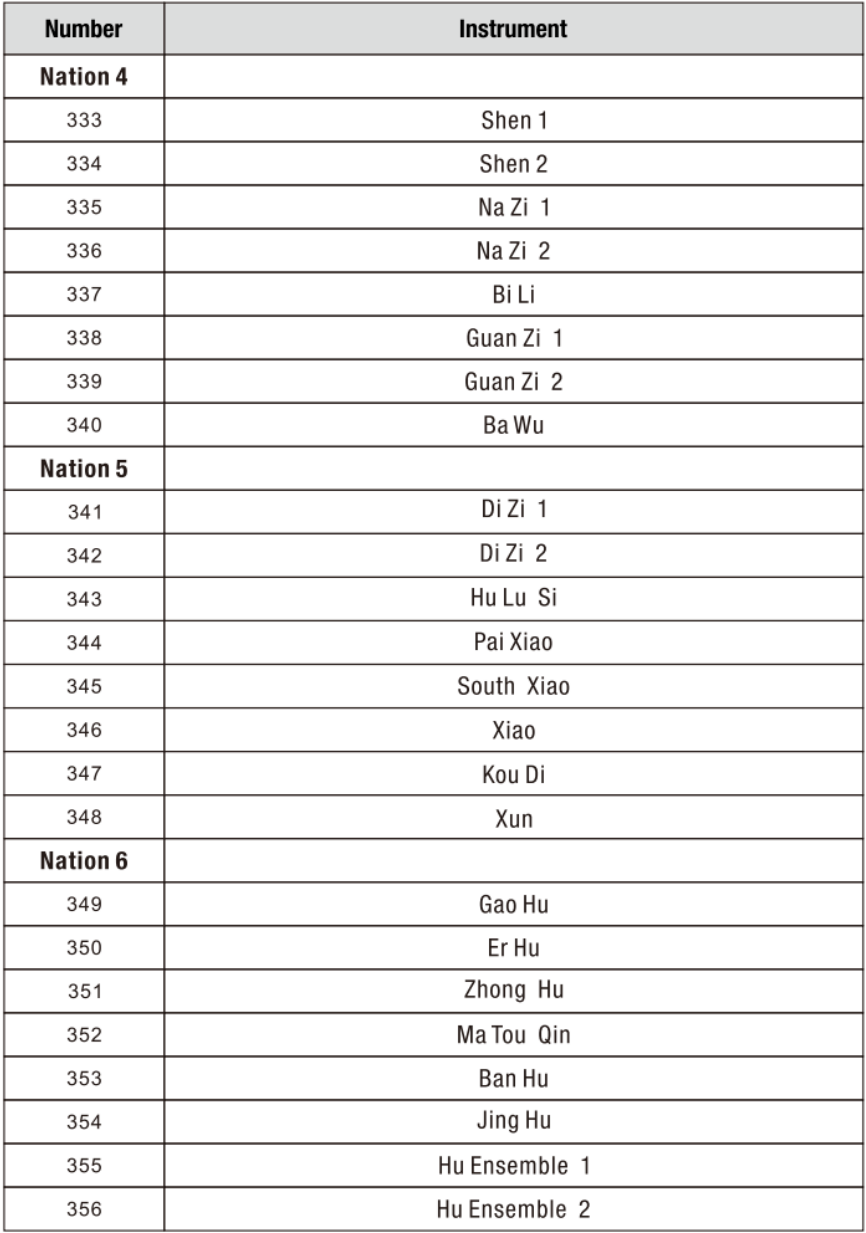

<span id="page-36-0"></span>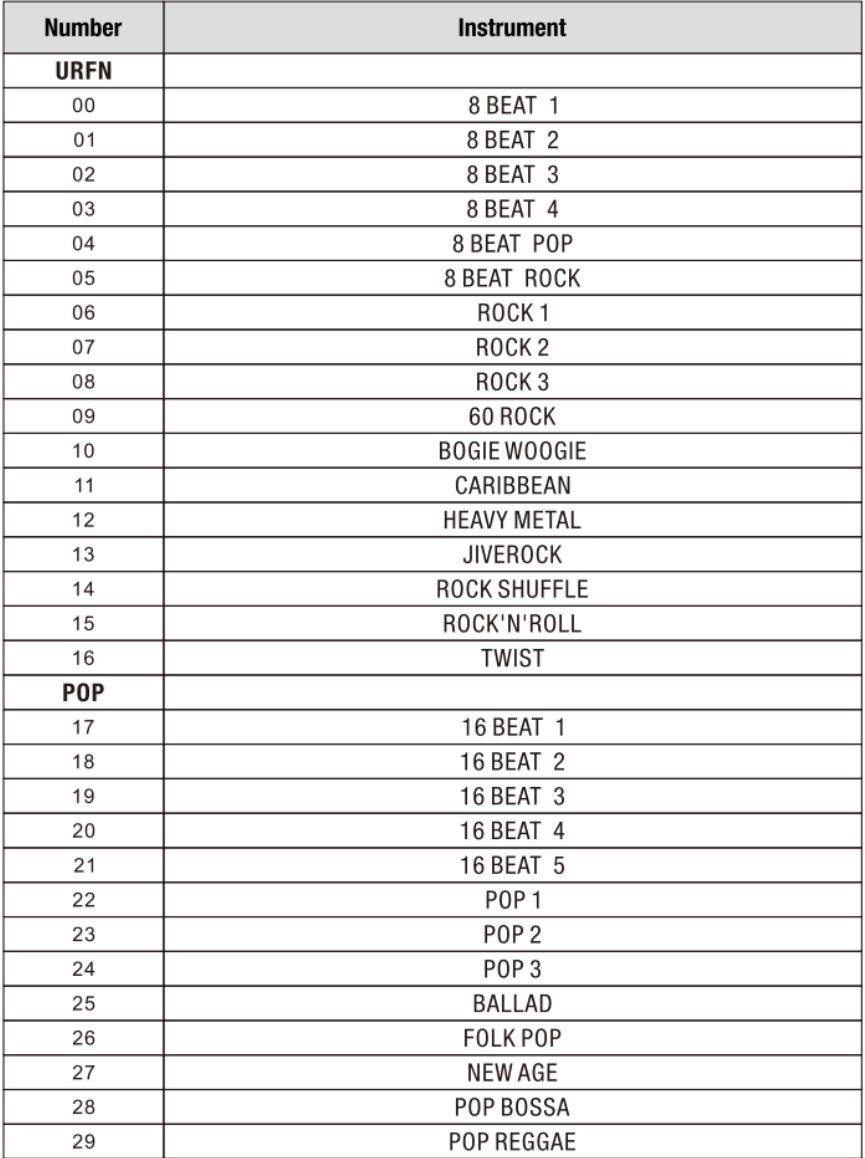

![](_page_37_Picture_34.jpeg)

![](_page_38_Picture_32.jpeg)

![](_page_39_Picture_34.jpeg)

# <span id="page-40-0"></span>**СПИСОК ДЕМО (Demo List)**

![](_page_40_Picture_36.jpeg)

# **СПИСОК ДЕМО (Demo List)**

![](_page_41_Picture_34.jpeg)

# <span id="page-42-0"></span>**ГАРАНТИЙНЫЕ ОБЯЗАТЕЛЬСТВА**

Цифровое пианино NUX модели WK510/WK520 отвечает утвержденным образцам и требованиям стандартов: Декларация соответствия ТР ТС 020/2011 « Электромагнитная совместимость технических средств» и ТР ТС 004/2011 «О безопасности низковольтного оборудования», Директивы 2006/95/ЕС, 2004/108/ЕС . Маркирование устройства :модели, торговой марки, знаком соответствия ТР ТС производится на потребительской упаковке. Гарантийные обязательства отвечают Закону РФ «О защите прав потребителей». В соответствии с «Постановлением Правительства от 19 января 1998 года №55» музыкальные инструменты относятся к технически сложным товарам бытового назначения и попадают в «Перечень не продовольственных товаров надлежащего качества, не подлежащих возврату или обмену на аналогичный товар других размера, формы, габарита, фасона, расцветки или комплектации».

Гарантийный срок – 12 месяцев со дня продажи инструмента магазином при условии соблюдения покупателем правил эксплуатации и условий хранения. Без правильно оформленного гарантийного талона или при наличии исправления в нем, претензии по качеству не принимаются. При утере талон не восстанавливается. В случае выявления дефектов производственного характера владелец имеет право на бесплатный ремонт или замену инструмента на протяжении гарантийного срока при соблюдении следующих условий: ремонт производится только уполномоченными сервисными мастерскими по заключению экспертизы что поломка или неисправность относится к разряду гарантийных; гарантия не распространяется на изделия, поврежденные в результате неправильной эксплуатации, несоблюдении условий хранения, небрежного обращения, неправильной регулировки и настройки, попадания жидкости и химических веществ; на изделия с механическими повреждениями; если в течение гарантийного срока какая-либо часть или части инструмента будут заменены нестандартными, не рекомендованными или самодельными, а также если изделие подвергалось ремонту или модернизации лицом или организацией на то неуполномоченными, гарантия может быть полностью или частично прервана без дополнительного извещения.

Гарантия не распространяется на расходные материалы, такие как:

- Лампы
- Кабели
- Динамики

Внимание! Гарантия не распространяется на:

- неисправности, вызванные несоблюдением требований, указанных в Руководстве пользователя;
- неисправности, вызванные попаданием в устройство посторонних предметов или жидкостей
- механические повреждения, произошедшие по вине покупателя.

Претензии к качеству инструмента без наличия паспорта и чека не принимаются.

![](_page_43_Picture_114.jpeg)

(подпись покупателя)

\_\_\_\_\_\_\_\_\_\_\_\_\_\_\_\_\_\_\_\_\_\_\_\_\_\_\_\_\_\_\_\_\_\_\_\_\_\_\_\_\_\_\_\_\_\_\_\_\_\_